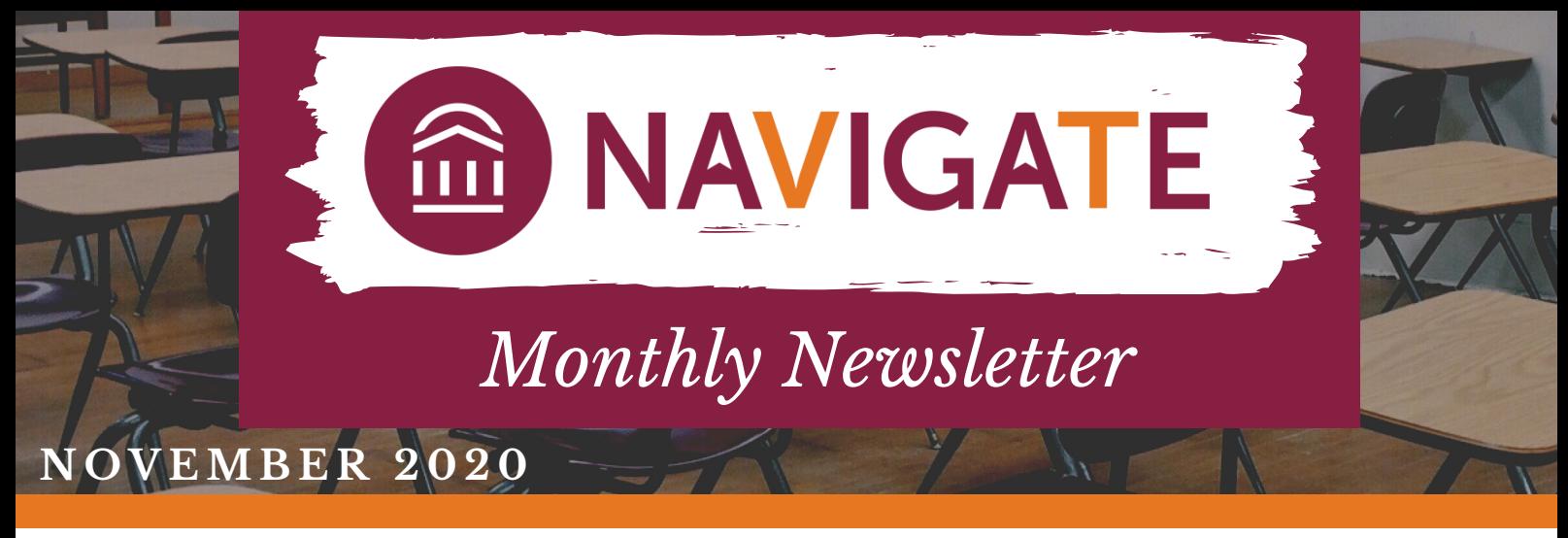

## **TEMPORARY CHANGE**

Beginning Reading Day, December 10th, we are removing the setting to keep students from scheduling appointments when they have class. We will turn this setting back on December 20th before we head into winter session.

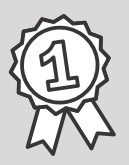

Top user within the platform for the month of October 2020 is Melissa Cumbia from the College of Natural Resources and [Environment](https://advising.vt.edu/content/advising_vt_edu/en/navigate/user-of-the-month/user-month-october-2020.html) with the most active time on Navigate!

## **NEW TAGS**

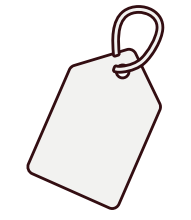

Two new tags have been added: Course Request Submitted - Spring 2021 and AFD-202009. Please visit the **[Navigate](https://advising.vt.edu/content/advising_vt_edu/en/navigate/navigate-access.html) website** for definitions if needed.

## **PROACTIVE OUTREACH OPPORTUNITY**

We recommend reaching out to students that are currently enrolled that have not submitted a course request for spring 2021 (and are not graduating in fall 2020) to find out why they did not submit a course request and what assistance they may need. To run this data in Advanced Search, you need to select the following parameters:

- Under "Student Information" in the Tag section, expand the field, and select in the Tag (In None of These): AFD-202009 and Course Request Submitted - Spring 2021
- Under Enrollment History: in the Enrollment Terms: Select Fall 2020
- Under Term Data in the Classification (In Any of These): select Freshman, Sophomore, Junior and Senior

You can also select specific parameters in the Area of Study if you want to drill down for a specific college and/or major.

EABHelp@vt.edu [www.advising.vt.edu](http://www.advising.vt.edu/)

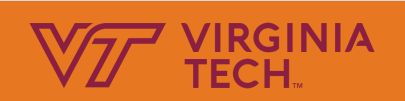